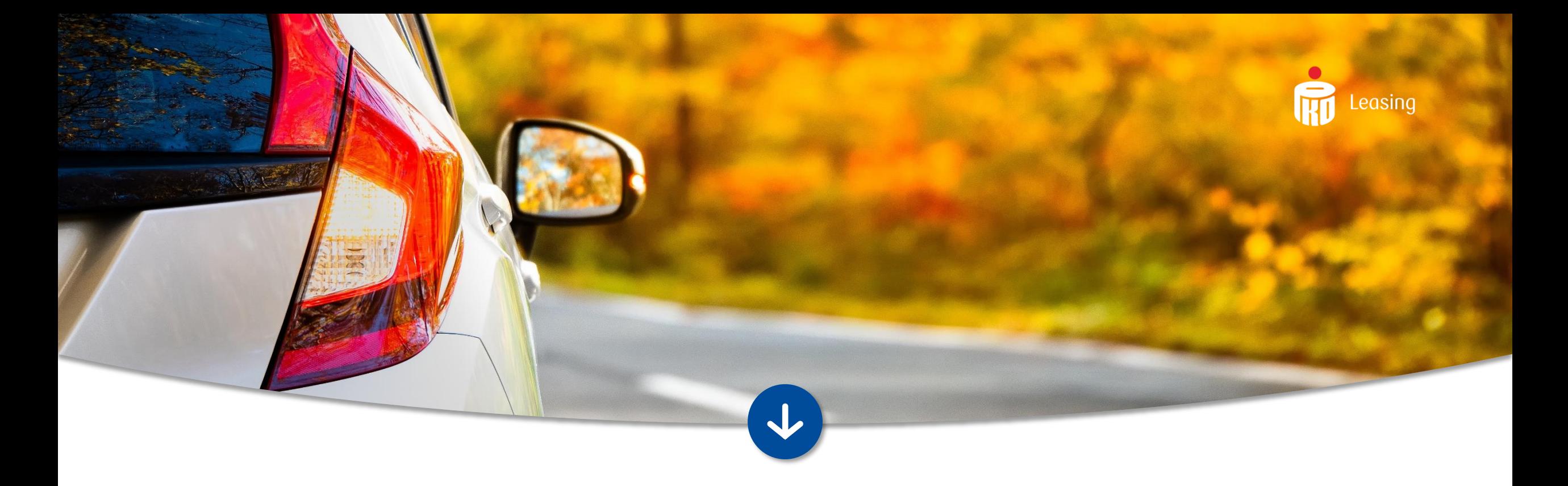

# INSTRUKCJA INSTALACJI WTYCZKI PROCES CYFROWY ONLINE W WOO-COMMERCE

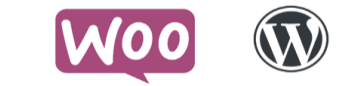

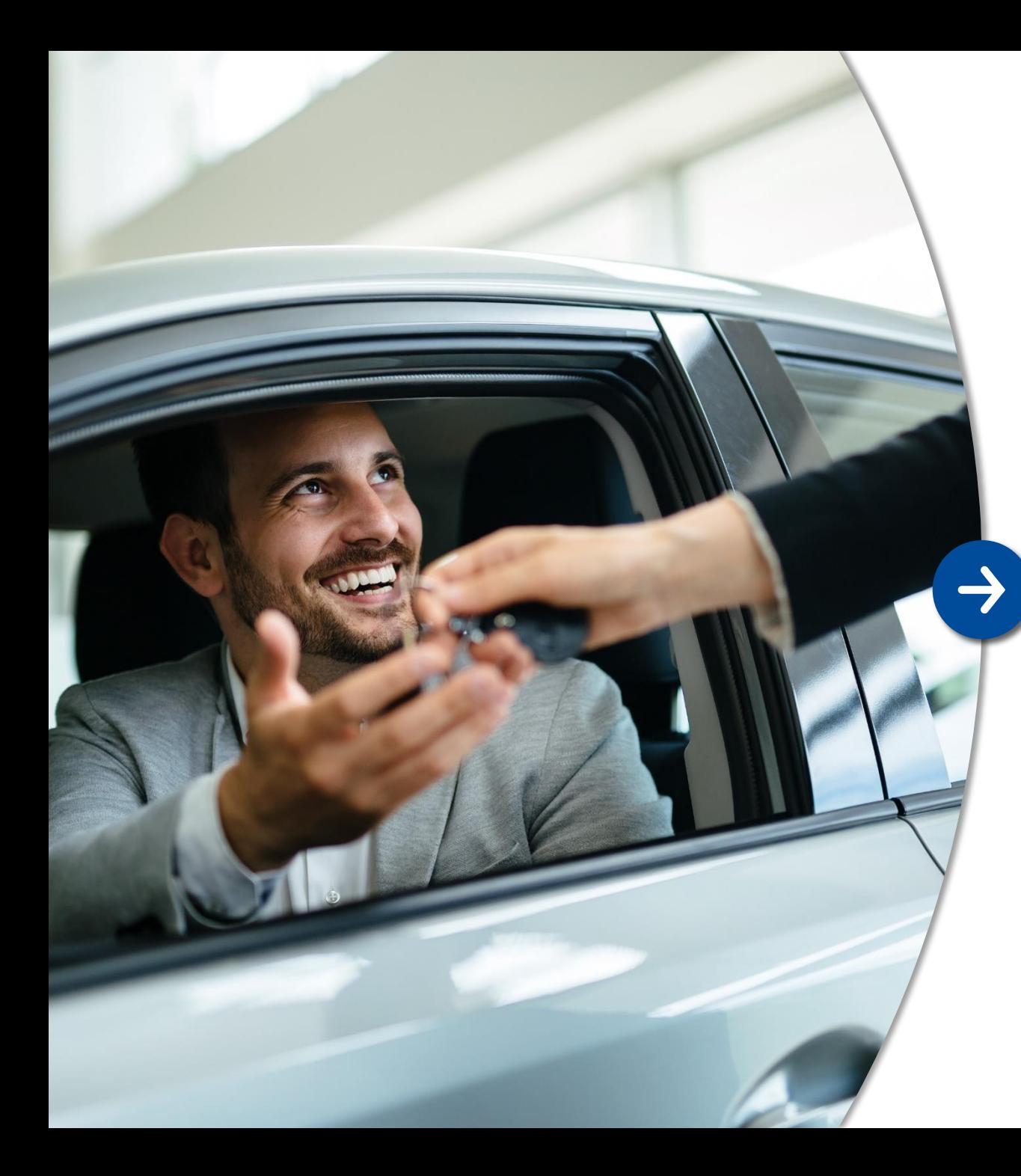

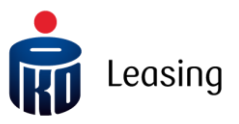

#### Wprowadzenie

Integracja z systemem Proces Cyfrowy Online udostępnia możliwość płatności w formie leasingu w sklepie internetowym.

Prezentacja przycisku kierującego do formularza PKO Leasing konfigurowalna z poziomu ustawień wtyczki.

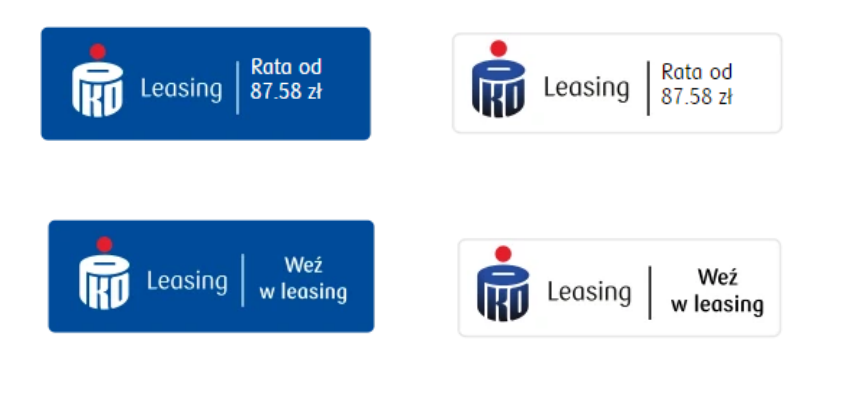

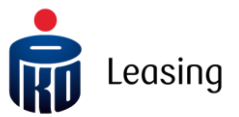

### Instalacja 1/2

#### Krok po kroku:

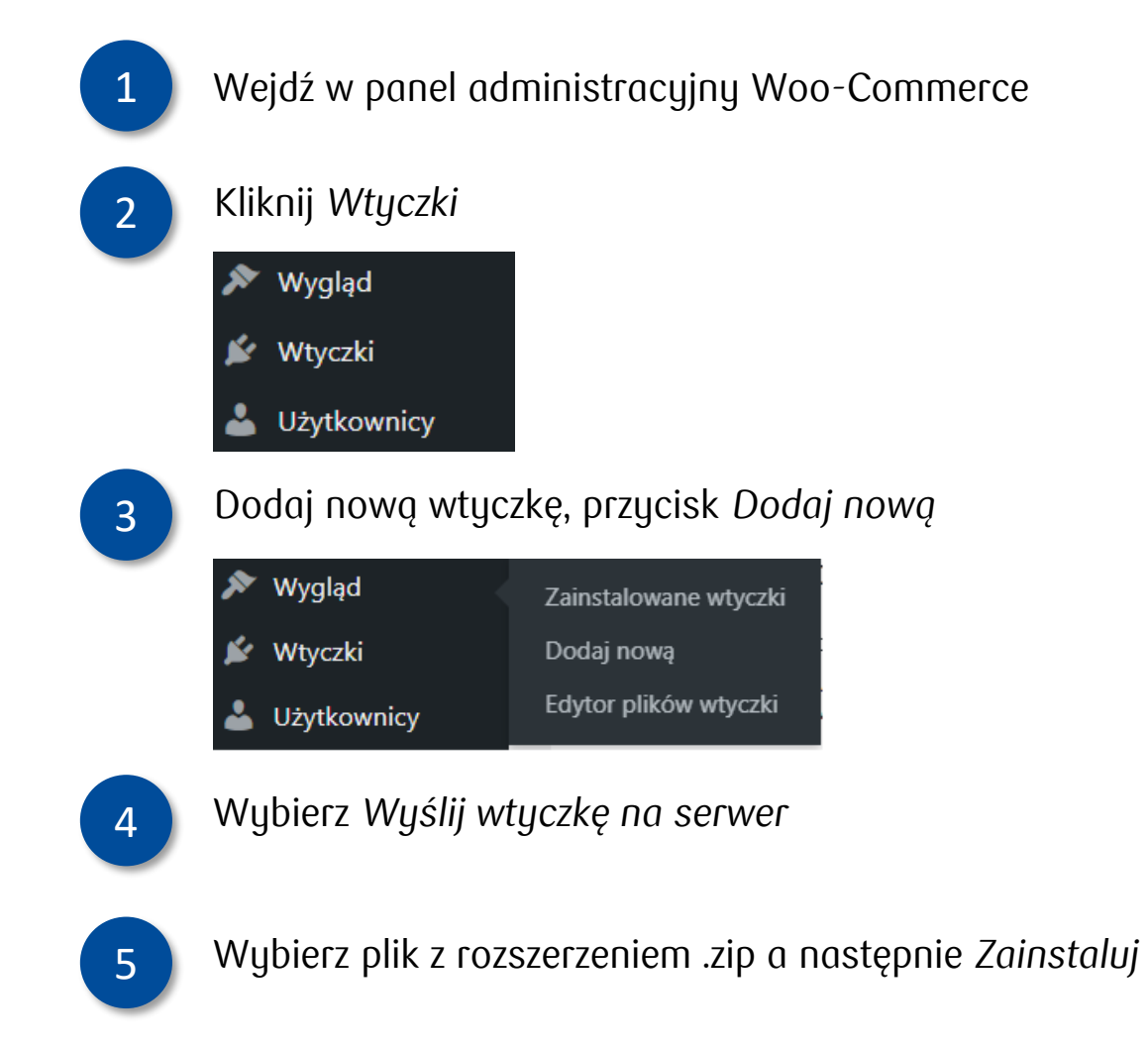

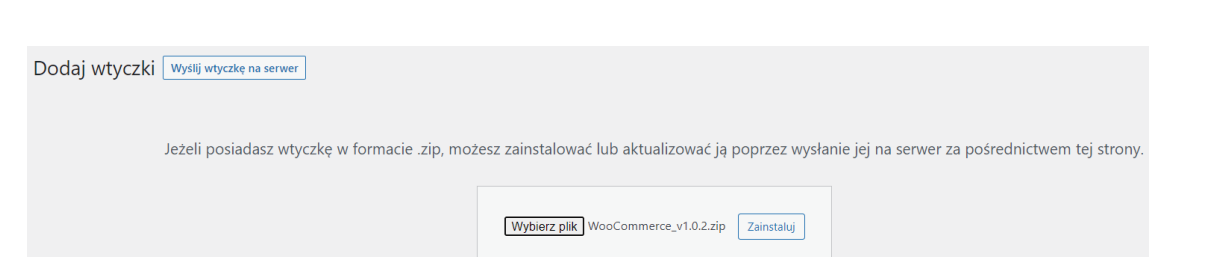

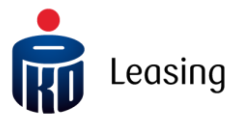

### Instalacja 2/2

Krok po kroku:

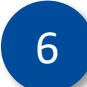

#### 6 Po wykonanej instalacji włącz wtyczkę:

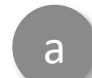

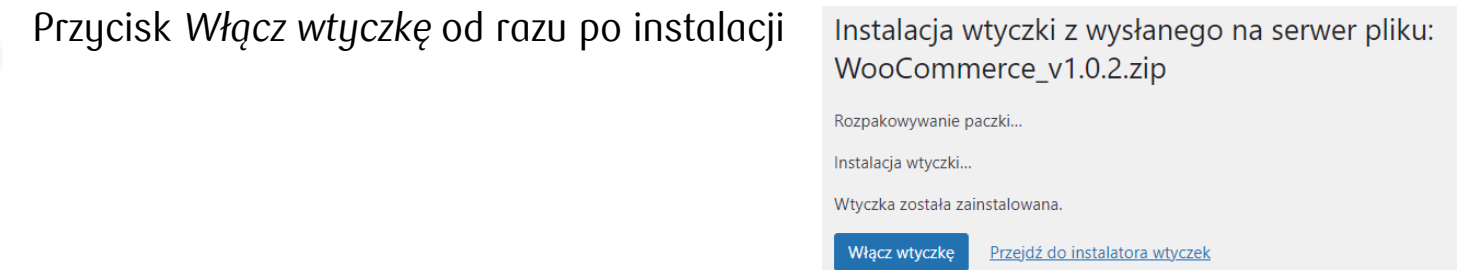

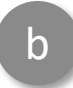

Przejście do zakładki: *Wtyczki* > *Zainstalowane wtyczki* , wybranie przycisku *Włącz* dla wtyczki "PKO Leasing Online"

> **PKO Leasing Online** Włącz | Usuń

PKO Leasing Online - finansowanie leasingiem.

Wersja 1.3 | Autor: PKO Leasing | Odwiedź witrynę wtyczki

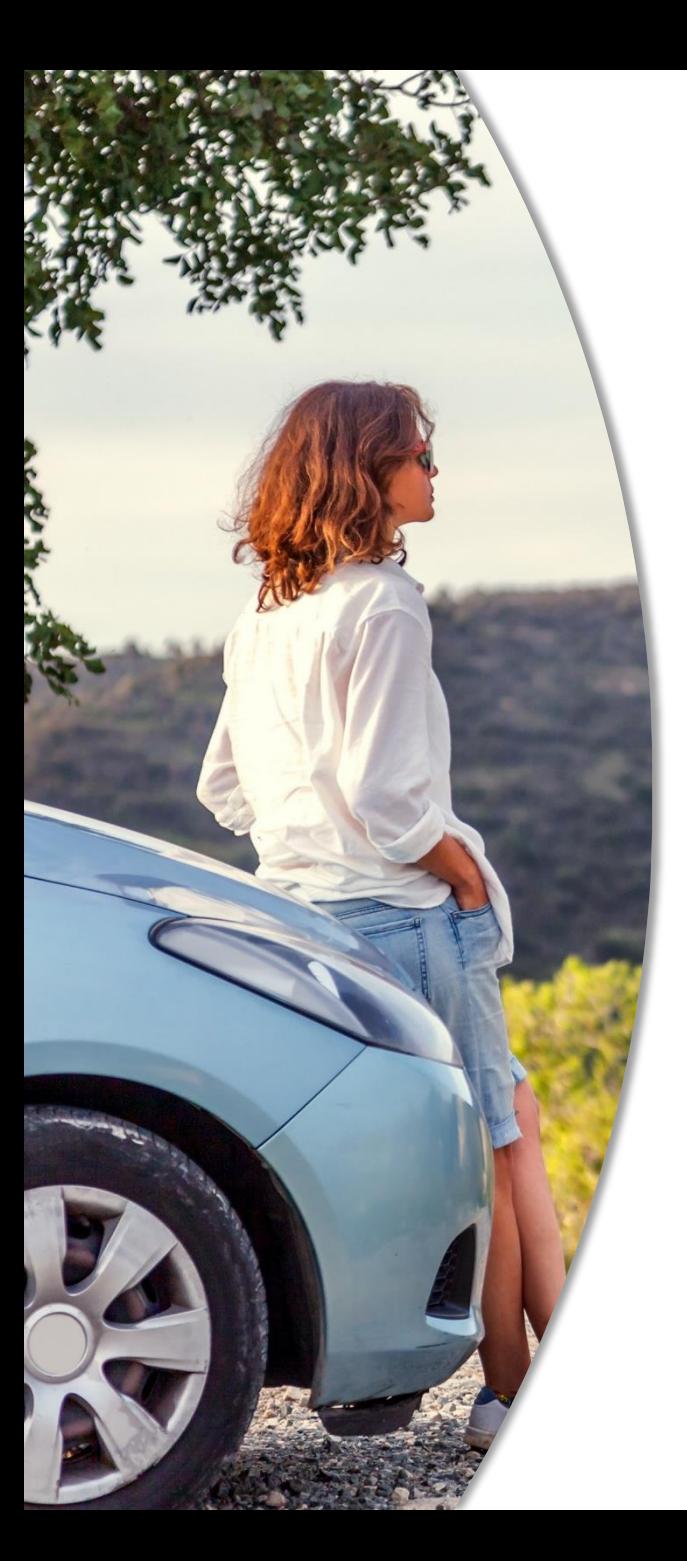

# Konfiguracja 1/2

Wybierz w Panelu administracyjnym Woo-Commerce zakładkę: *Ustawienia* > *Ustawienia PKO Leasing Online*

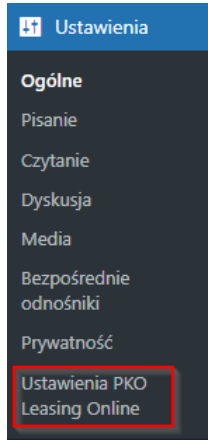

Na ekranie wtyczki uzupełnij wymagane atrybuty, które otrzymałeś ze strony PKO Leasing: *ID sklepu* oraz *Sekretny klucz*

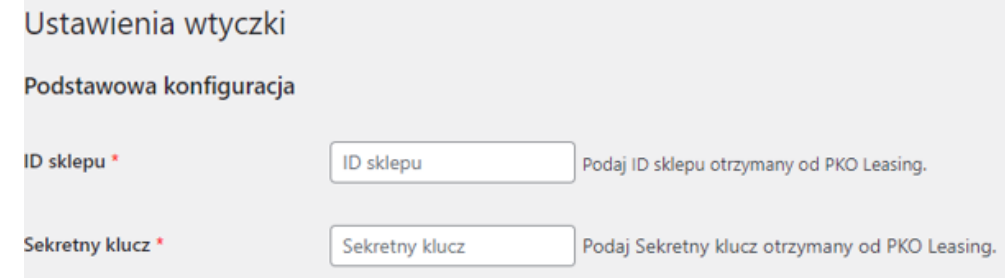

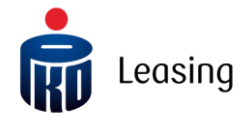

#### Uwaga !

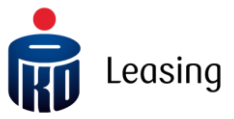

Po zapisaniu wymaganych atrybutów za pomocą przycisku Zapisz ustawienia pojawi się przycisk Przetestuj połączenie z PKO Leasing

Po każdej zmianie należy najpierw zapisać ustawienia przyciskiem Zapisz ustawienia a kolejnie dopiero zaweryfikować konfigurację poprzez przycisk Przetestuj połączenie z PKO Leasing

**Wprowadzona konfiguracja zostanie zweryfikowana a użytkownik otrzyma komunikat zwrotny:**

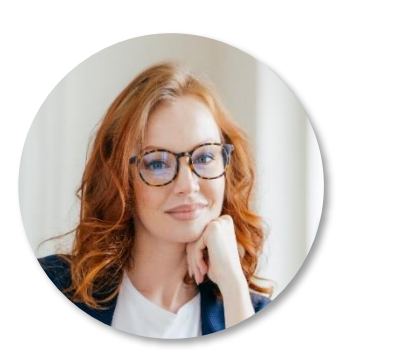

Gdy token jest nieprawidłowy (błąd dekodowania lub nieistniejący ID Sklepu) - błąd 500 objawiający się na ekranie komunikatem "Nie udało się połączyć z serwerem PKO leasing. Sprawdź poprawność ustawień"

Gdy token jest prawidłowo zakodowany, ale nie zgadza się Sekretny klucz z ID Sklepu – błąd 401 objawiający się na ekranie komunikatem "Nie udało się połączyć z serwerem PKO leasing. Sprawdź poprawność ustawień"

Gdy token przechodzi poprawnie weryfikację – komunikat poprawny 200 objawiający się na ekranie komunikatem "Ustawienia są prawidłowe"

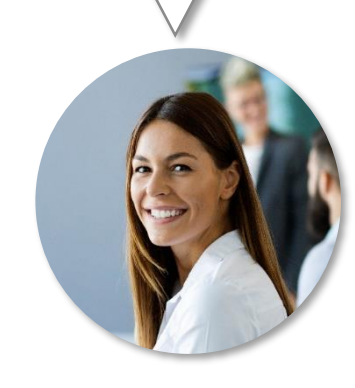

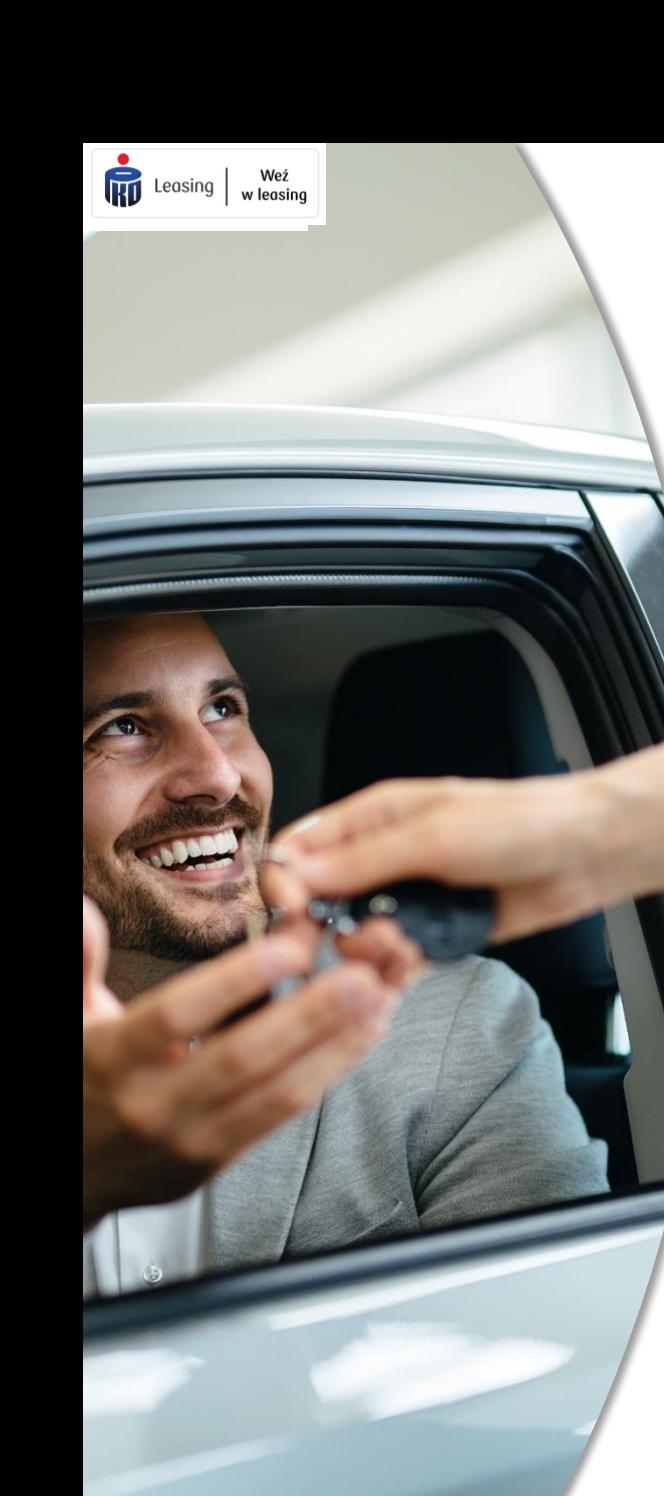

# Konfiguracja 2/2

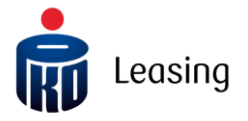

Skonfiguruj pozostałe ustawienia odpowiedzialne za wyświetlenie przycisku

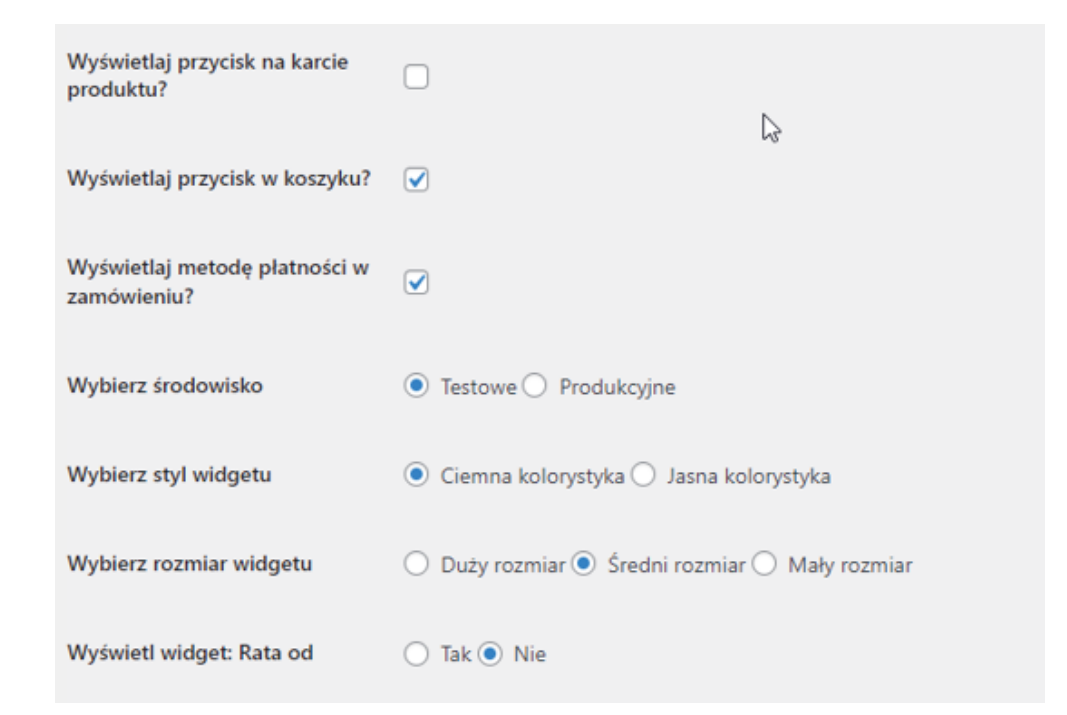

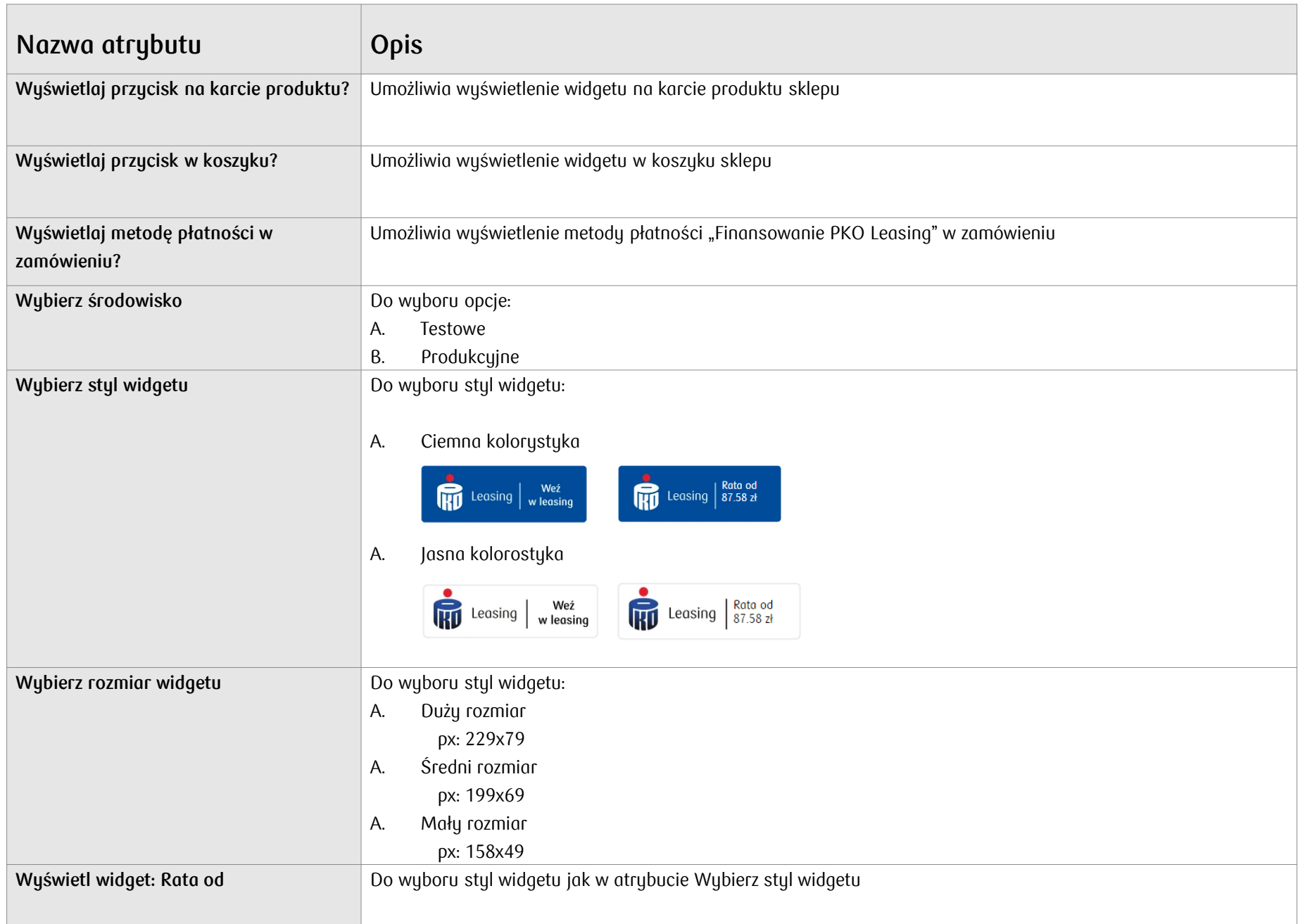

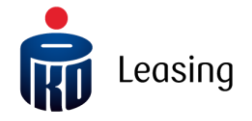

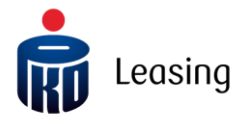

Jeśli potrzebujesz pomocy skontaktuj się z nami: [dostawcypc@pkoleasing.pl](mailto:dostawcypc@pkoleasing.pl) $\overline{\omega'}$ 

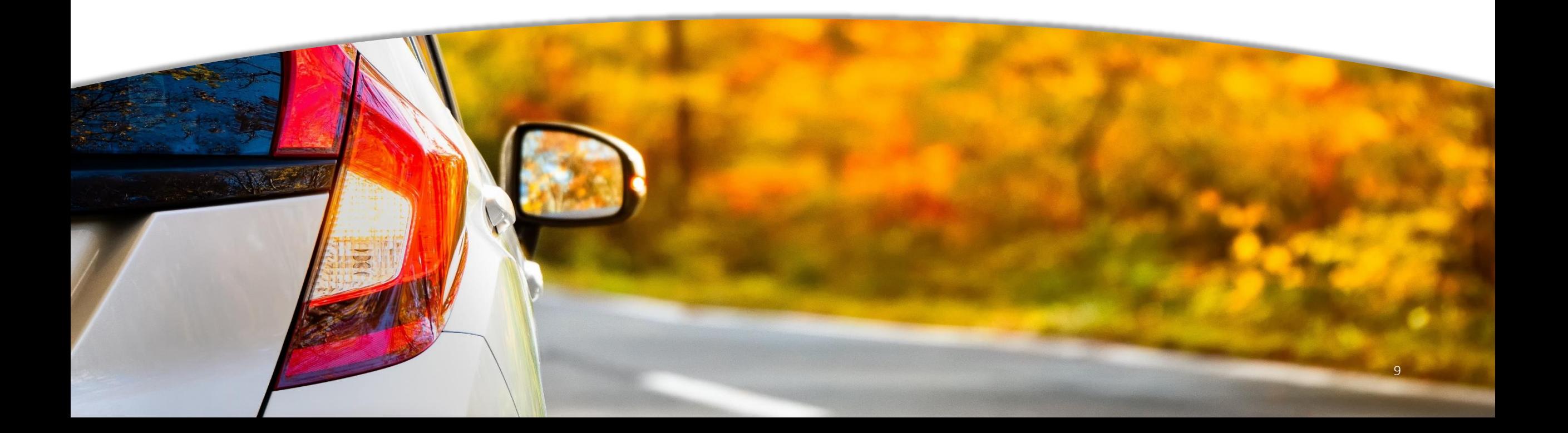